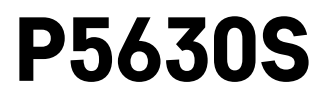

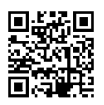

## PT | Cabeça termostática

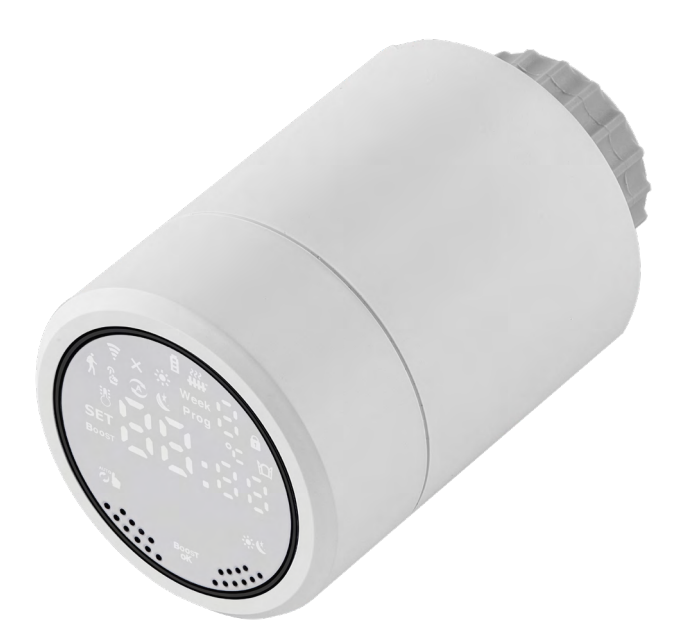

# $\mathbb{C}^2$ Conteúdo

<span id="page-0-0"></span>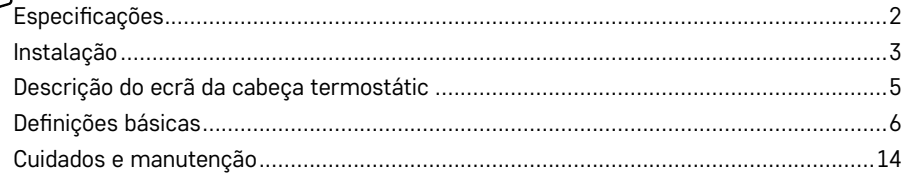

<span id="page-1-0"></span>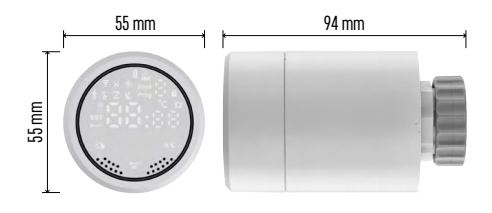

## **Especificações**

Gama de controlo da temperatura: 5 °C – 35 °C, intervalos de 0,5 °C Gama da temperatura indicada: 1 °C – 70 °C, intervalos de 0,5 °C Alimentação: 2× 1,5 V AA Tomada de corrente máxima: 90 mA Elevação máxima da válvula: 4,5 mm Dimensões de montagem da cabeça: M30 × 1.5 Temperatura de funcionamento: -10 °C a 60 °C

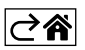

## <span id="page-2-0"></span>**Instalação**

- 1. A cabeça foi concebida para todos os tipos de válvulas de radiador normalmente disponíveis, sem necessidade de interromper a circulação de calor. Se a cabeça termostática não for compatível, atue de acordo com as informações fornecidas na secção de Compatibilidade.
- 2. Coloque as pilhas na cabeça, antes de a instalar. Retire a cabeça termostática antiga, desapertando a porca na cabeça do radiador. Instale a cabeça na parte dianteira e aperte a porca manualmente.

#### **Nota:**

- O suporte da cabeça tem de ficar ligado, no centro, ao suporte na cabeça.
- A cabeça não pode ficar comprimida ou entalada.
- Assegure-se de que o ecrã fica visível e legível na posição montada.

#### **Compatibilidade**

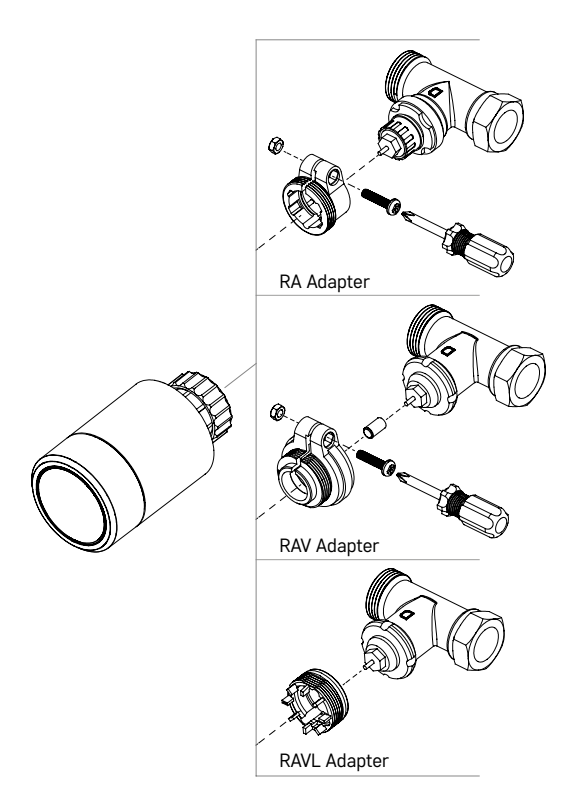

A cabeça pode não ser compatível com algumas cabeças de radiador.

Compare a cabeça com as informações fornecidas pelo fabricante e, se necessário, utilize um adaptador adequado.

Adaptadores incluídos: Danfoss RA, RAV, RAVL

Monte o adaptador na cabeça e rode-o até encaixar.

Aperte o adaptador com um parafuso, se o adaptador assim o exigir.

#### **Inserir/mudar as pilhas**

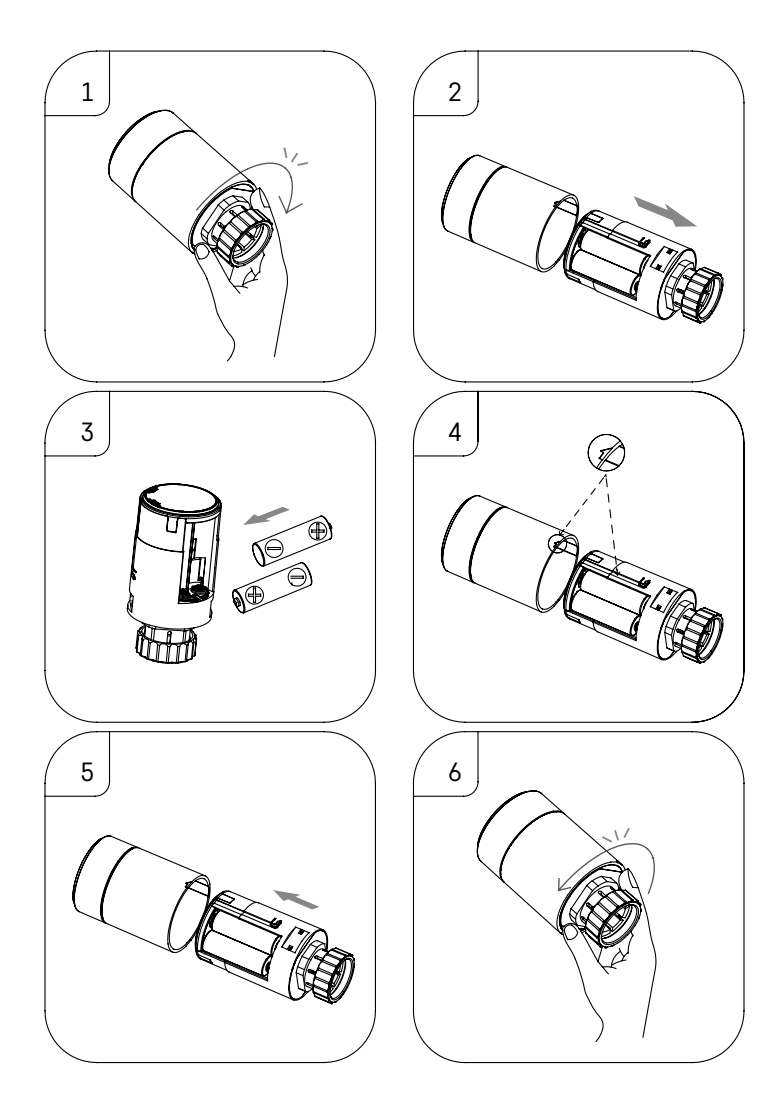

- 1. Segure a secção quadrada da cabeça, situada por baixo da rosca. Rode a secção quadrada no sentido dos ponteiros do relógio. Deve ouvir o bloqueio da cabeça a soltar-se depois de rodar.
- 2. Faça deslizar o núcleo interior da cabeça para fora do alojamento.
- 3. Substitua as pilhas. Assegure-se de que respeita a polaridade correta.
- 4. Localize o ícone da seta no alojamento e a corrediça no núcleo interior.
- 5. Faça deslizar o núcleo para o interior do alojamento.
- 6. Depois de o núcleo estar totalmente inserido, segure a parte quadrada inferior da cabeça, situada por baixo da rosca, e rode o núcleo interior da cabeça no sentido contrário ao dos ponteiros do relógio. Deve ouvir o bloqueio da cabeça a fechar-se depois de rodar.

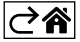

## <span id="page-4-0"></span>**Descrição do ecrã da cabeça termostátic**

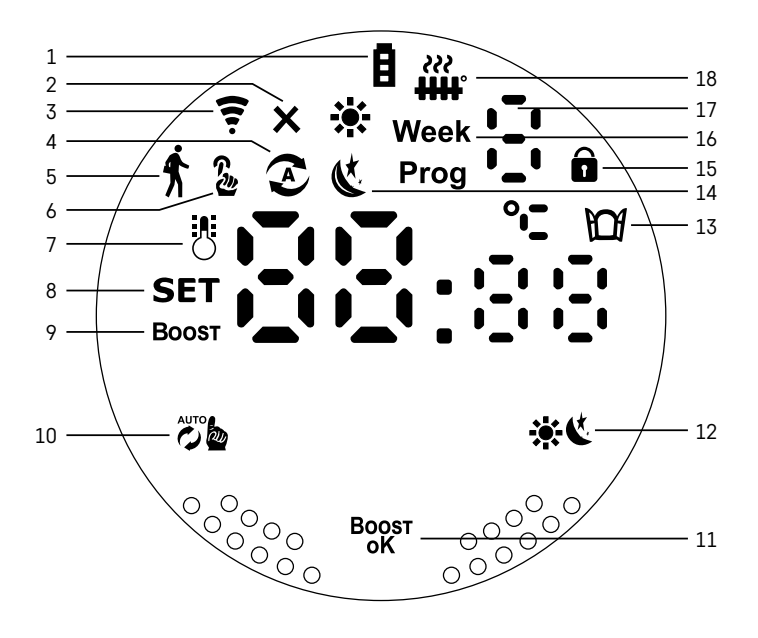

1 – Indicador de pilha fraca  $\blacksquare$ .

Começa a piscar quando as pilhas estão quase esgotadas.

- 2 Indicação do estado de ligação ao portal Zigbee  $\mathsf{\times}$ . Indicador aceso – não ligado. Indicador apagado – ligado.
- $3 -$ Ícone de potência do sinal de ligação  $\widehat{\mathcal{F}}$ .
- 4 Ícone de modo semanal  $\Omega$ . Indicador aceso – o modo está ativo. Indicator apagado – o modo está inativo.
- $5 -$  Ícone do modo de férias  $\hat{\textbf{x}}$ . Indicador aceso – o modo está ativo. Indicator apagado – o modo está inativo.
- 6 Ícone de modo manual  $\frac{n}{2}$ . Indicador aceso – o modo está ativo. Indicator apagado – o modo está inativo.
- 7 Se o ícone estiver aceso, o ecrã apresenta a temperatura ambiente atual .
- $8 Se$  SET se acender, o ecrã apresenta a temperatura no modo que definiu.
- $9 0$  ícone **Boost** significa que o modo está ativo.
- 10 Botão para alternar entre o modo semanal e o modo manual  $\ddot{\omega}$ b.
- 11 Botão de confirmação e botão para ativar ou desativar o modo Boost Box<sup>5</sup>.
- 12 Botão para alternar entre o modo conforto  $\ddot{\bullet}$  e ECO  $\dot{\bullet}$ .
- 13 Ícone para a função janela aberta  $\mathbf{M}$ . Indicador aceso a cabeça deteta uma janela aberta e ativa a função.
- 14 Modo conforto  $\bullet$  ou ECO  $\bullet$  ativo.
- 15 Ícone do bloqueio de crianças  $\hat{\mathbf{n}}$ .
- $16 0$  ícone Week indica que tem de introduzir a hora atual. O ícone Prog indica qual o período de tempo do seu modo semanal que está, atualmente, ativo.
- 17 O número do período de tempo atualmente ativo no modo semanal :-:
- 18 O ícone  $\ddot{\mathbf{m}}$ r indica o movimento e o estado da válvula. Se estiver a piscar, a válvula está a fechar/ abrir. Se a válvula estiver aberta, o ícone mantém-se aceso. Depois de a válvula se fechar, o ícone apaga-se.

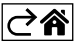

## <span id="page-5-0"></span>**Definições básicas**

- 1. Monte a cabeça termostática no radiador e insira as pilhas.
- 2. Instale no seu telefone a aplicação EMOS GoSmart, a partir do Google Play/App Store.
- 3. Ligue a cabeça termostática ao seu portal Zigbee, que está ligado à aplicação EMOS GoSmart, de acordo com as seguintes instruções.

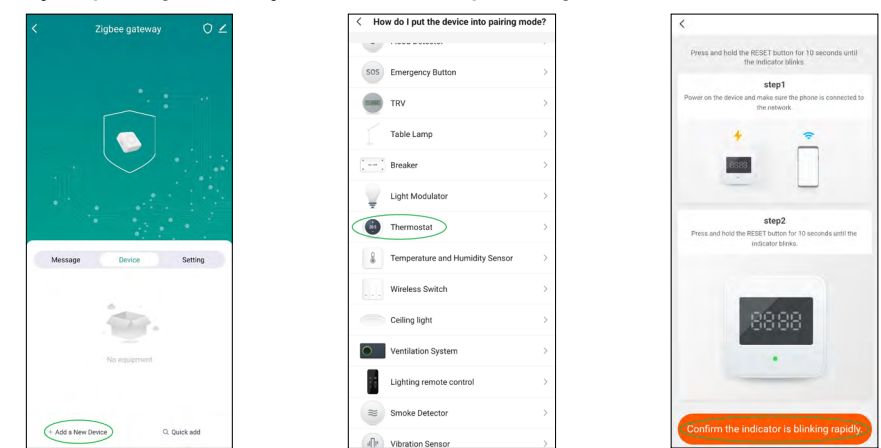

## **Instruções para ligar a cabeça termostática ao portal Zigbee**

- 1. Clique no botão "+ Adicionar um novo dispositivo", nas definições do seu portal Zigbee (ver fig. 1).
- 2. Localize "Termostato" na lista de dispositivos (ver fig. 2).
- 3. Prima simultaneamente os botões  $\ddot{\ddot{\phi}}$ semanal/manual" e \*\*  $\ddot{\bullet}$  "Conforto/ECO" na cabeça termostática, durante 5 segundos (consulte a descrição do ecrã na secção anterior do manual). Confirme que o ícone para ligação ao portal Zigbee está a piscar rapidamente na cabeça (ver fig. 3).

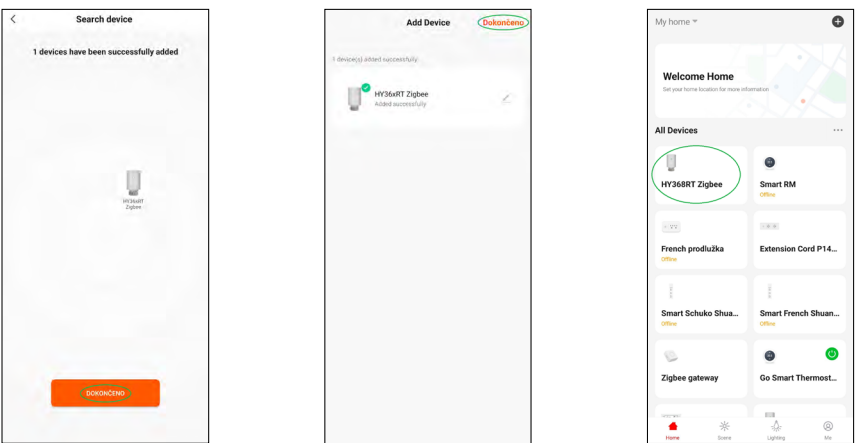

- 4. O portal Zigbee deve detetar a cabeça termostática em breves instantes. Depois de o fazer, toque no botão "Concluído" (ver fig. 4).
- 5. Após confirmar a etapa anterior, o telefone solicita que confirme que pretende adicionar a cabeça termostática à aplicação GoSmart. Continue, tocando em "Concluído" (ver fig. 5).
- 6. Depois de tocar em "Concluído", será redirecionado para o ecrã principal da aplicação GoSmart, onde a cabeça termostática emparelhada já estará disponível (ver fig. 6).

## **Definição da cabeça termostática**

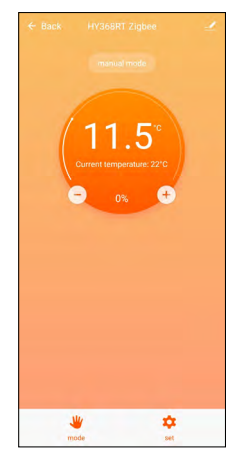

- Podem realizar-se as definições da cabeça termostática através da aplicação EMOS GoSmart.
- Depois de abrir a cabeça na página "A minha casa" da EMOS GoSmart, visualizará o ecrã principal da cabeça termostática (ver fig. 7).
- O ecrã principal dispõe de 2 botões: Modo e Definições.
- Tocar no botão Modo permite-lhe selecionar o modo que preferir.
- Tocar no botão Definições permite-lhe ajustar as definições de modos individuais ou ativar o bloqueio de crianças.

#### **Definir a temperatura**

A cabeça termostática permite definir 4 temperaturas diferentes.

#### **Temperatura manual**

• A temperatura pode ser ajustada manualmente, à mão (rodando a cabeça) ou através da aplicação (com o botão + no ecrã principal da aplicação).

#### **Temperatura de férias**

• Uma temperatura constante, que pode ser definida para um período de tempo específico (1 dia, 2 dias, 5 dias, 14 dias, etc.).

#### **Temperatura de conforto**

• Uma temperatura superior (há pessoas na divisão).

#### **Temperatura ECO**

• Uma temperatura inferior (temperatura para a noite ou para quando ninguém está na divisão).

#### **Programas de temperatura**

O tipo de programa de temperatura pode ser selecionado na página Modo de calendário, na EMOS GoSmart.

#### **Tipos de programas de temperatura:**

- 5+2 (seg. -> sex. + sáb. -> dom.)
	- permite definir uma temperatura fixa para 5 dias úteis + 2 dias de fim de semana
	- permite definir até 6 períodos de tempo para ambos os tipos de dias
- 6+1 (seg. -> sáb. + dom.)
	- permite definir uma temperatura fixa para 6 dias (segunda a sábado) + domingo
	- permite definir até 6 períodos de tempo para ambos os tipos de dias
- 7 dias
	- permite definir uma temperatura fixa para 7 dias
	- permite definir até 6 períodos de tempo para ambos os tipos de dias

Os períodos de tempo são definidos no ecrã "Definições de programa semanal", na EMOS GoSmart. Para cada período de tempo, defina a temperatura que deve ser regulada pela cabeça termostática a partir da hora que especificou nas definições de período de tempo. A temperatura que definiu manter-se-á ativa até ao período de tempo seguinte.

*Exemplo: Se definir os períodos de tempo de acordo com a tabela abaixo, a temperatura ambiente será de 16 °C das 3:00 às 6:00, depois 20 °C das 6:00 às 9:00, 17 °C das 9:00 às 12:00, 19 °C das 12:00 às 14:00, 23 °C das 14:00 às 22:00 e 17 °C das 22:00 às 3:00.*

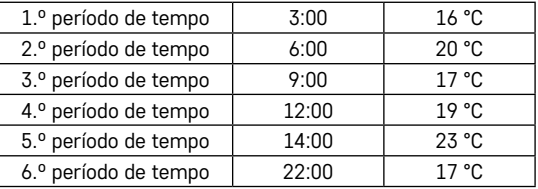

## **Definições avançadas**

#### **Calibragem da temperatura**

- O sensor de temperatura que deteta a temperatura ambiente está situado no corpo da cabeça termostática montada no radiador. Assim, a temperatura medida pode ser superior à temperatura noutras partes da divisão.
- A calibragem pode ser definida no EMOS GoSmart numa gama de -9 °C a 9 °C, em intervalos de 1 °C.

#### **Função janela aberta**

- Se a cabeça termostática detetar uma descida abrupta da temperatura (p. ex. quando a janela ou porta está aberta), fecha a válvula.
- Após o período de tempo definido se esgotar ou se fechar a janela, a cabeça reabre a válvula automaticamente.

#### **Função de bloqueio automático**

- A função pode ser definida na aplicação EMOS GoSmart.
- Se a função estiver ativa, o ecrã bloqueia-se automaticamente após 10 minutos sem atividade.
- Pode voltar a desbloquear o ecrã na EMOS GoSmart.

#### **Definir limites de definição de temperatura para a definição manual da cabeça termostática**

- Limite de definição de temperatura máxima especifica a temperatura máxima que pode ser definida na cabeça termostática (máx. 70 °C, intervalos de 1 °C)
- Limite de definição de temperatura mínima especifica a temperatura mínima que pode ser definida na cabeça termostática (mín. 1 °C, intervalos de 1 °C)

#### **Ajustar a válvula**

• A aplicação EMOS GoSmart pode ser utilizada para definir a posição da válvula na cabeça termostática ("Fechado", "Aberto", "Normal").

#### **Apresentar a temperatura ambiente atual**

• A aplicação EMOS GoSmart indica a temperatura atual da divisão diretamente na página principal da cabeça termostática.

#### **Bloqueio de crianças**

- Pode ativar/desativar o bloqueio de crianças nas definições da aplicação EMOS GoSmart.
- Se o bloqueio estiver ativo, o ecrã da cabeça termostática ou a página principal da cabeça na aplicação EMOS GoSmart indica um ícone de bloqueio.

#### **Modo Boost**

- O modo Boost pode ser utilizado para aquecer uma divisão num período definido por si.
- O período pode ser definido na aplicação EMOS GoSmart, separador Boost.
- A duração do intervalo de aquecimento pode ser definida entre 100–900 segundos.

#### **Definição do diferencial de temperatura**

- Esta funcionalidade só pode ser regulada no ecrã da própria cabeça termostática.
- O diferencial pode ser definido para 0,5 °C, 1 °C, 1,5 °C.
- O diferencial de temperatura (histerese) é a diferença de temperatura necessária para ligar e desligar o sistema de aquecimento.
- Por exemplo, se definir a temperatura para 20 °C e o diferencial para 1 °C, a cabeça termostática ativa o aquecimento quando a temperatura ambiente desce para 19 °C e desliga o aquecimento quando a temperatura atinge 21 °C.

#### **Controlar a válvula**

- Só pode ser regulada no ecrã da própria cabeça termostática.
- Estes controlos permitem-lhe definir a forma como a válvula da cabeça termostática será controlada.
- Valor = 0: controlo de acordo com os modos que definiu; valor = 1 controlo automático com base na temperatura atual.
- Quando está selecionado o controlo automático, a válvula é controlada da seguinte forma:
	- Se a temperatura que definir for 2 °C superior à temperatura ambiente, a válvula é aberta a 100 %.
	- Se a temperatura que definir for 1 °C superior à temperatura ambiente, a válvula é aberta a 75 %.
	- Se a temperatura que definir for idêntica (± 0,5 °C) à temperatura ambiente, a válvula é aberta a 50 %.
	- Se a temperatura que definir for 1 °C inferior à temperatura ambiente, a válvula é aberta a 25 %.
	- Se a temperatura que definir for 2 °C inferior à temperatura ambiente, a válvula é fechada.

#### **Definir modos e funções no ecrã da cabeça termostática**

- Depois de introduzir as pilhas, a cabeça termostática liga-se e todo o ecrã se acende. Depois, o ícone Week acende-se. Premir o botão <sup>Boga</sup> permite-lhe definir a hora atual. Define, por esta ordem, as horas, os minutos e o dia da semana (1 – segunda, 2 – terça, 3 – quarta, 4 – quinta, 5 – sexta, 6 – sábado, 7 – domingo). A hora e o dia da semana são definidos através da roda na cabeça termostática.
- Depois de definir a hora, confirme premindo o botão <sup>Boost</sup>.
- As letras Ad são apresentadas após a confirmação. Continue, premindo o botão <sup>Boor</sup>.
- A cabeça termostática inicia a calibragem em duas fases (as fases são indicadas por um número no ecrã).
- Depois de a calibragem estar concluída, o ecrã indica a temperatura ambiente atual na divisão e pode começar a definir modos e funções individuais na cabeça termostática.

#### **1. Definir o modo semanal**

- a. Para configurar o modo semanal, prima o botão do durante 5 segundos. Isto abre as definições da cabeça termostática.
- b. Depois de concluir a etapa anterior, o ícone **Prog** começa a piscar. Prima o botão <sup>Boor</sup>s<sup>tr</sup> para confirmar a seleção do modo semanal.
- c. Em seguida, utilize a roda para selecionar o horário semanal que pretende definir (5+2, 6+1, 7).
- d. Depois de selecionar o horário semanal, utilize a roda para escolher a hora do 1.º período de tempo do dia útil e a temperatura para o período. Confirme a hora e a temperatura selecionadas premindo o botão Boost.
- e. Depois de definir os primeiros 6 períodos de tempo do dia útil, o número 1 é apresentado na parte superior do ecrã, para indicar que, agora, está a definir períodos de tempo para um dia de fim de semana. Defina o tempo e a temperatura da mesma forma que para os dias úteis.
- f. Depois de definir todos os períodos de tempo, pode regressar às definições da cabeça termostática, com o botão , ou aceder ao ecrã principal, com o botão . Se confirmar qualquer ação nas definições, premindo Boost, os dados são quardados automaticamente.
- g. Se tiver configurado um modo semanal, pode ativá-lo premindo brevemente o botão . O modo está ativo quando os ícones  $\Omega$ , e **Prog** se acendem no ecrã.

#### **2. Definir a hora atual**

- a. Se pretender ajustar a hora que definiu quando ativou a cabeça termostática, mantenha o botão premido durante 5 segundos. Isto abre as definições da cabeça termostática.
- b. Selecione a opção de definição da hora, premindo repetidamente o botão  $\ddot{\mathcal{L}}$  . A definição da hora está selecionada quando o ícone Week começa a piscar. Prima  $\frac{B_{OS}^{max}}{B_{OS}}$  para confirmar a seleção da definição.
- c. Quando estiver nas definições, defina a hora e o dia da semana (1 segunda, 2 terça, 3 quarta,  $4 -$  quinta,  $5 -$  sexta,  $6 -$  sábado,  $7 -$  domingo).
- d. Confirme todas as etapas premindo o botão  $\frac{B_{\text{OOS}}}{\alpha}$ . Isto quarda as definições.
- e. Depois de definir a hora escolhida, pode regressar às definições da cabeça termostática, com o botão  $\ddot{\epsilon}$ , ou aceder ao ecrã principal, com o botão  $\ddot{\epsilon}$ .

#### **3. Definir o modo de férias**

- a. Para configurar o modo de férias, prima o botão do burante 5 segundos. Isto abre as definições da cabeça termostática.
- b. Selecione a opção de definição do modo de férias, premindo repetidamente o botão . As definições do modo de férias estão selecionadas quando o ícone  $\hat{\mathbf{f}}$  começa a piscar. Prima <sup>Boger</sup> para confirmar a seleção da definição.
- c. Quando estiver nas definições do modo de férias, defina, por esta ordem, a temperatura que pretende manter durante o modo e a duração do modo de férias. Confirme cada etapa premindo o botão <sup>Boogr</sup>.
- d. Depois de confirmar a duração escolhida para o modo de férias, a cabeça termostática regressa ao ecrã principal e o modo de férias estará ativo.

#### **4. Definir o modo ECO**

- a. Para configurar o modo ECO, prima o botão de durante 5 segundos. Isto abre as definições da cabeça termostática.
- b. Selecione a opção de definição do modo ECO, premindo repetidamente o botão ... As definições do modo ECO estão selecionadas quando o ícone « começa a piscar. Prima <sup>Bogat</sup> para confirmar a seleção da definição.
- c. Quando estiver nas definições do modo ECO, utilize a roda na cabeça termostática para definir a temperatura e confirme, premindo o botão Boost.
- d. Depois de confirmar a temperatura escolhida para o modo ECO, a cabeça termostática regressa ao ecrã principal.

#### **5. Definir o modo conforto**

- a. Para configurar o modo conforto, prima o botão do durante 5 segundos. Isto abre as definições da cabeça termostática.
- b. Selecione a opção de definição do modo conforto, premindo repetidamente o botão . As definições do modo conforto estão selecionadas quando o ícone to começa a piscar. Prima <sup>pogar</sup> para confirmar a seleção da definição.
- c. Quando estiver nas definições do modo conforto, utilize a roda na cabeça termostática para definir a temperatura e confirme, premindo o botão Boost.
- d. Depois de confirmar a temperatura escolhida para o modo conforto, a cabeça termostática regressa ao ecrã principal.

#### **6. Definir a calibragem de temperatura**

- a. Para definir a calibragem de temperatura, prima o botão durante 5 segundos. Isto abre as definições da cabeça termostática.
- b. Para selecionar a calibragem de temperatura, prima repetidamente o botão . As definições da calibragem de temperatura estão selecionadas quando o ícone  $\mathsf{SET}$  começa a piscar. Prima  $\frac{\mathsf{BQST}}{\mathsf{QST}}$  para confirmar a seleção da definição.
- c. Confirmar a etapa anterior leva-o para as definições avançadas da cabeça termostática. Aí, a calibragem de temperatura é assinalada pelo número 1 no canto superior direito do ecrã. A calibragem de temperatura pode ser definida entre -9 °C e 9 °C. O valor indicado no ecrã baseia-se na temperatura ambiente atual.
- d. Confirme a calibragem de temperatura, premindo <sup>Boger</sup>. Confirmar redireciona-o para a definição avançada seguinte (definição da função janela aberta, assinalada pelo número 2 no canto superior direito do ecrã).
- e. Para regressar às definições da cabeça termostática, prima . Para regressar ao ecrã principal, prima ※《

#### **7. Definir a função janela aberta**

- a. Para definir a função janela aberta, prima o botão  $\ddot{\phi}$  durante 5 segundos. Isto abre as definições da cabeça termostática.
- b. Para selecionar a função janela aberta, prima repetidamente o botão . As definições da função janela aberta estão selecionadas quando o ícone **SET** começa a piscar. Prima <sup>Boost</sup> para confirmar a seleção da definição.
- c. Confirmar a etapa anterior leva-o para as definições avançadas da cabeça termostática. Para percorrer as definições avançadas, prima <sup>Boost</sup>. Aí, a função janela aberta é assinalada pelo número 2 no canto superior direito do ecrã.
- d. Quando 2 e o ícone  $\mathbf{M}$  são apresentados no canto superior direito do ecrã, pode definir a temperatura a que a função janela aberta deve ser ativada. A temperatura pode ser definida entre 5 °C e 25 °C ou a função pode ser totalmente desativada. Se pretender desativar a função, rode no sentido contrário ao dos ponteiros do relógio a roda na cabeça termostática, até o ecrã apresentar dois traços.
- e. Para confirmar a sua definição da função janela aberta, prima o botão <sup>Boger</sup>. Confirmar redireciona-o para a definição avançada seguinte (definição da função de bloqueio automático, assinalada pelo número 3 no canto superior direito do ecrã).
- f. Para regressar às definições da cabeça termostática, prima  $\ddot{\mathcal{E}}_k$ . Para regressar ao ecrã principal, prima ※《

#### **8. Função de bloqueio automático do ecrã**

- a. Para definir a função de bloqueio automático, prima o botão do durante 5 segundos. Isto abre as definições da cabeça termostática.
- b. Para selecionar a função de bloqueio automático, prima repetidamente o botão . A função de bloqueio automático está selecionada quando o ícone  $SET$  começa a piscar. Prima  $^{BQCT}$  para confirmar a seleção da definição.
- c. Confirmar a etapa anterior leva-o para as definições avançadas da cabeça termostática. Para percorrer as definições avançadas, prima <sup>Boogr</sup>. Aí, a função de bloqueio automático é assinalada pelo número 3 no canto superior direito do ecrã.
- d. Quando 3 e o ícone  $\widehat{\mathbf{a}}$  são apresentados no canto superior direito do ecrã, pode utilizar a roda na cabeça termostática para escolher se pretende ativar ou desativar a função. 0 = função inativa. 1 = função ativa.
- e. Para confirmar a sua definição da função de bloqueio automático, prima o botão <sup>Boos</sup>, Confirmar redireciona-o para a definição avançada seguinte (definições do limite de definição de temperatura mínima, assinalada pelo número 4 no canto superior direito do ecrã).
- f. Para regressar às definições da cabeça termostática, prima . Para regressar ao ecrã principal, prima ※《.

#### **9. Definir o limite de definição de temperatura mínima**

- a. Para definir o limite de definição de temperatura mínima, prima o botão do durante 5 segundos. Isto abre as definições da cabeça termostática.
- b. Para selecionar as definições do limite de definição de temperatura mínima, prima repetidamente o botão (5%). A opção do limite de definição de temperatura mínima está selecionada quando o ícone SET começa a piscar. Prima <sup>Boost</sup> para confirmar a seleção da definição.
- c. Confirmar a etapa anterior leva-o para as definições avançadas da cabeça termostática. Para percorrer as definições avançadas, prima Box<sup>3</sup>r. Aí, as definições do limite de definição de temperatura mínima são assinaladas pelo número 4 no canto superior direito do ecrã.
- d. Quando o número 4 é apresentado na parte superior direita do ecrã, pode utilizar a roda na cabeça termostática para definir o limite de definição de temperatura mínima. A temperatura pode ser definida entre 1 °C e 15 °C.
- e. Para confirmar a definição de temperatura mínima, prima o botão <sup>Boger</sup>. Confirmar redireciona-o para a definição avançada seguinte (definições do limite de definição de temperatura máxima, assinalada pelo número 5 no canto superior direito do ecrã).
- f. Para regressar às definições da cabeça termostática, prima . Para regressar ao ecrã principal, prima  $\mathbf{W}$ .

#### **10. Definir o limite de definição de temperatura máxima**

- a. Para definir o limite de definição de temperatura máxima, prima o botão durante 5 segundos. Isto abre as definições da cabeça termostática.
- b. Para selecionar as definições do limite de definição de temperatura máxima, prima repetidamente o botão  $\ddot{\mathcal{D}}$ ». A opção do limite de definição de temperatura máxima está selecionada quando o ícone SET começa a piscar. Prima <sup>Boost</sup> para confirmar a seleção da definição.
- c. Confirmar a etapa anterior leva-o para as definições avançadas da cabeça termostática. Para percorrer as definições avançadas, prima <sup>Bogst</sup>. Aí, as definições do limite de definição de temperatura máxima são assinaladas pelo número 5 no canto superior direito do ecrã.
- d. Quando o número 5 é apresentado na parte superior direita do ecrã, pode utilizar a roda na cabeça termostática para definir o limite de definição de temperatura máxima. A temperatura pode ser definida entre 16 °C e 70 °C.
- e. Para confirmar a definição de temperatura máxima, prima o botão <sup>Boger</sup>. Confirmar redireciona-o para a definição avançada seguinte (definição da duração do intervalo da função Boost, assinalada pelo número 6 no canto superior direito do ecrã).
- f. Para regressar às definições da cabeça termostática, prima . Para regressar ao ecrã principal, prima ※《

#### **11. Definir a duração do intervalo da função Boost**

- a. Para definir a duração do intervalo da função Boost, prima o botão do eurante 5 segundos. Isto abre as definições da cabeça termostática.
- b. Para selecionar as definições da função Boost, prima repetidamente o botão  $\ddot{\mathcal{L}}$  . A opção Boost está selecionada quando o ícone SET começa a piscar. Prima <sup>Boog</sup>r para confirmar a seleção da definição.
- c. Confirmar a etapa anterior leva-o para as definições avançadas da cabeça termostática. Para percorrer as definições avançadas, prima Bogst. Aí, as definições de duração do intervalo da função Boost são assinaladas pelo número 6 no canto superior direito do ecrã.
- d. Quando o número 6 é apresentado na parte superior direita do ecrã, pode utilizar a roda na cabeça termostática para definir a duração do intervalo da função Boost. O valor pode ser definido entre 100 e 900 segundos.
- e. Confirme a duração escolhida do intervalo da função Boost premindo BogosT. Confirmar redireciona-o para a definição avançada seguinte (definição do início/fim da temperatura de funcionamento, assinalada pelo número 7 no canto superior direito do ecrã).
- f. Para regressar às definições da cabeça termostática, prima . Para regressar ao ecrã principal, prima ※《.

#### **12. Definir a temperatura de funcionamento inicial/final**

- a. Para definir a temperatura de funcionamento inicial/final, prima o botão durante 5 segundos. Isto abre as definições da cabeça termostática.
- b. Para selecionar as definições da temperatura de funcionamento inicial/final, prima repetidamente o botão  $\ddot{\mathcal{D}}$ , A opção da temperatura de funcionamento inicial/final está selecionada quando o ícone SET começa a piscar. Prima <sup>Boost</sup> para confirmar a seleção da definição.
- c. Confirmar a etapa anterior leva-o para as definições avançadas da cabeça termostática. Para percorrer as definições avançadas, prima Bogst. Aí, as definições da temperatura de funcionamento inicial/final são assinaladas pelo número 7 no canto superior direito do ecrã.
- d. Quando o número 7 é apresentado na parte superior direita do ecrã, pode utilizar a roda na cabeça termostática para definir a temperatura de funcionamento inicial/final. O valor pode ser definido entre 0,5 °C e 1,5 °C.
- e. Para confirmar a definição da temperatura de funcionamento inicial/final, prima o botão <sup>Boogst</sup>. Confirmar redireciona-o para a definição avançada seguinte (tipo de controlo de válvula, assinalada pelo número 8 no canto superior direito do ecrã).
- f. Para regressar às definições da cabeça termostática, prima . Para regressar ao ecrã principal, prima ...

#### **13. Controlo de válvula**

- a. Para definir o controlo de válvula, prima o botão do durante 5 segundos. Isto abre as definições da cabeça termostática.
- b. Para selecionar a opção das definições do controlo de válvula, prima repetidamente o botão . A função de controlo de válvula está selecionada quando o ícone  $SET$  começa a piscar. Prima <sup>Bogar</sup> para confirmar a seleção da definição.
- c. Confirmar a etapa anterior leva-o para as definições avançadas da cabeça termostática. Para percorrer as definições avançadas, prima Box<sup>er</sup>. Aí, as definições de controlo de válvula são assinaladas pelo número 8 no canto superior direito do ecrã.
- d. Quando o número 8 é apresentado na parte superior direita do ecrã, pode utilizar a roda na cabeça termostática para definir o tipo de controlo de válvula. Valor = 0: controlo de acordo com os modos que definiu; valor = 1 controlo automático com base na temperatura atual.
- e. Para confirmar as suas definições de controlo de válvula, prima o botão <sup>Boger</sup>. Confirmar redireciona-o para a definição avançada seguinte (reinicialização da cabeça termostática, assinalada pelo número 9 no canto superior direito do ecrã).

f. Para regressar às definições da cabeça termostática, prima  $\ddot{\mathcal{E}}$ , Para regressar ao ecrã principal, prima  $\mathbf{w}$ .

#### **14. Reinicialização da cabeça termostática**

- a. Para reinicializar a cabeca termostática, prima o botão durante 5 segundos. Isto abre as definições da cabeça termostática.
- b. Para selecionar a opção das definições de reinicialização da cabeça termostática, prima repetidamente o botão  $\mathbb{C}\rightarrow\mathbb{R}$ . A opção de reinicialização da cabeça termostática está selecionada quando o ícone **SET** começa a piscar. Prima <sup>Boost</sup> para confirmar a seleção da definição.
- c. Confirmar a etapa anterior leva-o para as definições avançadas da cabeça termostática. Para percorrer as definições avançadas, prima <sup>Boost</sup>. Aí, a opção de reinicialização da cabeça termostática é assinalada pelo número 9 no canto superior direito do ecrã.
- d. Quando o número 9 é apresentado na parte superior direita do ecrã, este também apresenta o número 88. Rodar a roda da cabeça termostática muda o número para 00. Confirmar com o botão <sup>Boost</sup> reinicializa a cabeça. Todos os ícones no ecrã se acendem durante 2 segundos.
- e. Para regressar às definições da cabeça termostática, prima *illa*. Para regressar ao ecrã principal, prima  $\mathbf{M}$ .

#### **15. Definição do tipo de fecho da válvula**

- a. Prima o botão durante 5 segundos. Isto abre as definições da cabeça termostática.
- b. Para selecionar a opção das definições do controlo de válvula, prima repetidamente o botão . A opção correta é selecionada se um ícone **SET** estiver a piscar no ecrã. Prima <sup>Boger</sup> para confirmar a seleção da opção.
- c. Confirmar a etapa anterior leva-o para as definições avançadas da cabeça termostática. Para navegar nas definições avançadas da cabeça termostática, prima o botão <sup>Boger</sup> repetidamente. Nas definições avançadas, as definições do tipo de válvula são assinaladas pela letra A que surge no canto superior direito do ecrã.
- d. Quando a letra A surgir no canto superior direito do ecrã, os números 0/1 também aparecerão no ecrã. Ao rodar o botão da cabeça termostática, o número muda para: 0 – fecho suave, 1 – fecho rígido. Confirme com Boost.
- e. Para regressar às definições da cabeça termostática, prima o botão . Para regressar ao ecrã principal, prima  $\mathbf{w}$ .

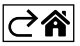

## <span id="page-13-0"></span>**Cuidados e manutenção**

O produto foi concebido para funcionar de forma fiável durante muitos anos, desde que utilizado corretamente. Seguem-se algumas recomendações para uma utilização correta:

- Leia o manual cuidadosamente, antes de utilizar este produto.
- Não exponha o produto à luz solar direta, frio extremo, humidade e mudanças súbitas de temperatura. Isto reduz a exatidão da medição.
- Não coloque o produto em locais propensos a vibrações e choques pode provocar danos.
- Não submeta o produto a força excessiva, impactos, pó, altas temperaturas ou humidade isto poderá provocar avarias, diminuir a longevidade da bateria, danificar as baterias ou deformar as peças plásticas.
- Não exponha o produto à chuva, humidade elevada ou projeções de água.
- Não coloque fontes de chama aberta no produto, p. ex., velas acesas, etc.
- Não coloque o produto em locais cujo fluxo de ar seja inadequado.
- Não insira objetos nas aberturas de ventilação do produto.
- Não manipule os circuitos elétricos internos do produto fazê-lo pode provocar danos no produto e anula automaticamente a garantia. O produto só deve ser reparado por um profissional qualificado.
- Para limpar o produto, utilize um pano macio, ligeiramente humedecido. Não utilize solventes ou agentes de limpeza – podem danificar as peças plásticas e provocar a corrosão dos circuitos elétricos.
- Não mergulhe o produto em água ou outros líquidos.
- Em caso de danos ou defeito no produto, não tente efetuar a reparação sozinho. Solicite a reparação na loja onde o adquiriu.
- Este dispositivo não se destina a ser utilizado por pessoas (incluindo crianças) cuja deficiência física, sensorial ou mental ou falta de experiência e conhecimentos impeça a sua utilização segura, a menos que sejam supervisionadas ou instruídas na utilização do aparelho por uma pessoa responsável pela sua segurança. As crianças têm de ser constantemente supervisionadas, para garantir que não brincam com o dispositivo.

EMOS spol. s r.o. declara a conformidade do tipo do dispositivo de rádio P5630S com a Diretiva 2014/53/UE. O texto completo da Declaração de Conformidade da UE está disponível no seguinte website http://www.emos.eu/download.

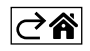